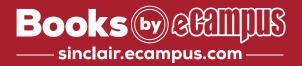

## **How to Order Your Course Materials**

1

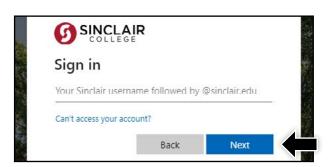

Visit **my.sinclair.edu** and log in using your Sinclair credentials.

2

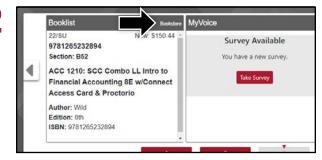

Click the **Bookstore** link in the top right of the Booklist portal.

3

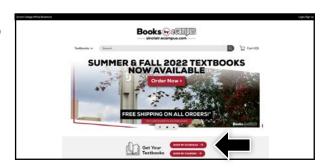

Click Shop by Schedule.

4

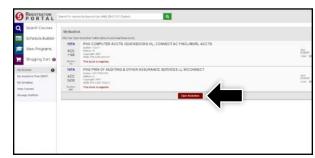

Click Purchase Books.

5

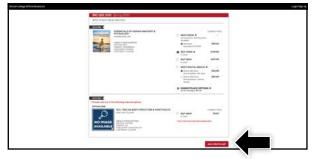

Courses you're enrolled in will automatically populate. Choose your purchasing options and select **Add Item to Cart.** On the next page, review your order and select **Proceed to Checkout.** 

6

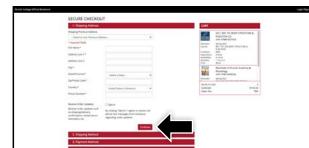

Select or enter your **Shipping Address**, **Shipping Method**, and **Payment Method**. Select **Continue** to review and complete your order.

\*If a rental is being ordered, a credit card is required at checkout regardless of the selected payment method. The credit card will not be charged unless the rental is not returned or is damaged.